# **AP with WE Service Learning**

AP Physics C 2020: Creating Your Virtual WalkSTEM

## **Step 1: Respond to Feedback**

You will receive your proposals and draft tours back with comments and feedback.

Consider the following:

1. Uniqueness of locations. Global aspect. 2. Connectedness and proximity of locations. 3. Uniqueness of physics. 4. Connection between physics and locations. 5. Don't be afraid to push the envelope.

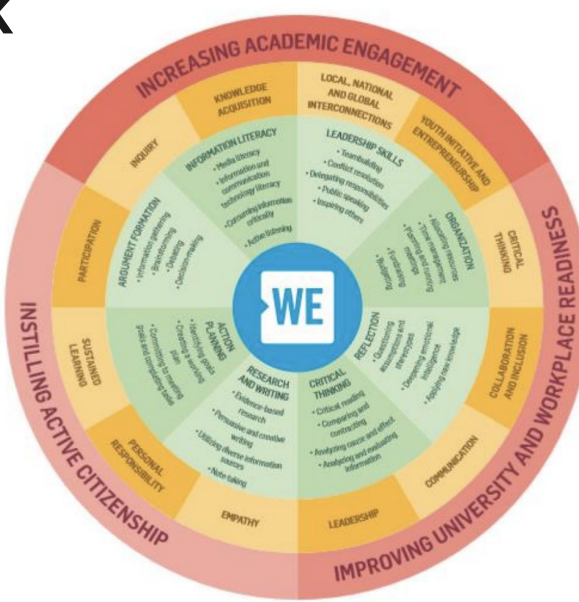

## **Step 2: Finalize locations/physics**

Finalize your locations and finalize your physics.

1. You must have four locations.

2. Consider the physics at each location. What question would a location visitor be able to ask at each location?

3. What questions would you be able to answer at each location?

4. What answers would you be able to give at each location?

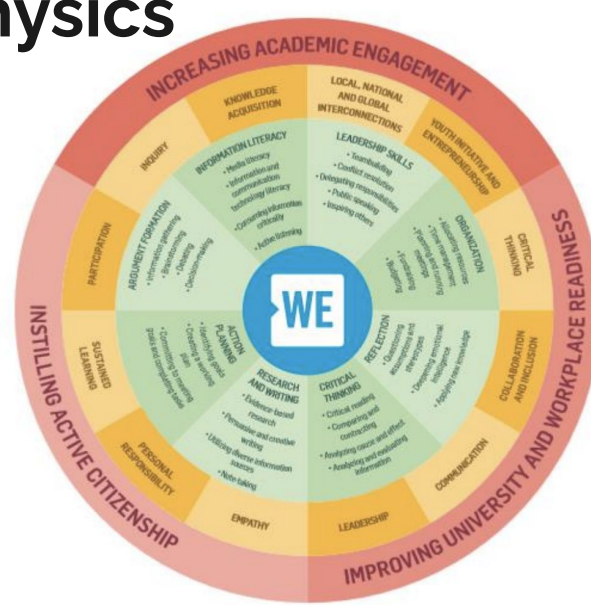

#### **Step 3: Get approval**

Get approval with your final list of locations and physics before proceeding.

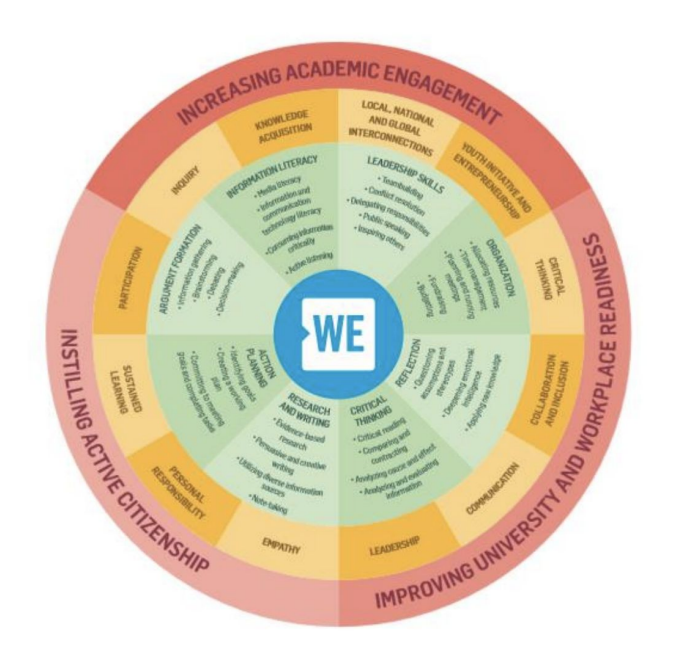

## **Step 4: Design a Google Tour**

Your first step will be to create a tour in [Google](https://arvr.google.com/tourcreator/) [Tour Creator.](https://arvr.google.com/tourcreator/)

Each scene in your tour should be of one of your locations for your walkSTEM. Consider the view you want in each scene. You need to include a written description and an audio description. Think accessibility!

#### [Sample Tour](https://poly.google.com/view/8btHfLzi7y6)

When done, publish your tour and share the link with me.

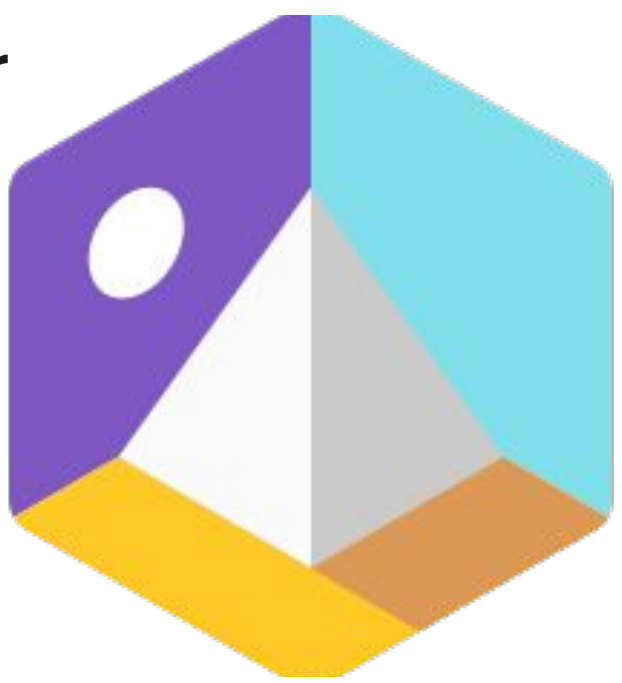

## **Step 4: Design a Google Tour**

Your first step will be to create a more descriptive tour in [Google Earth Web.](http://earth.google.com/web).

For each scene, you need to briefly describe the physics concept involved and how the location demonstrates that physics concept.

When you are finished, share your Google Tour with me.

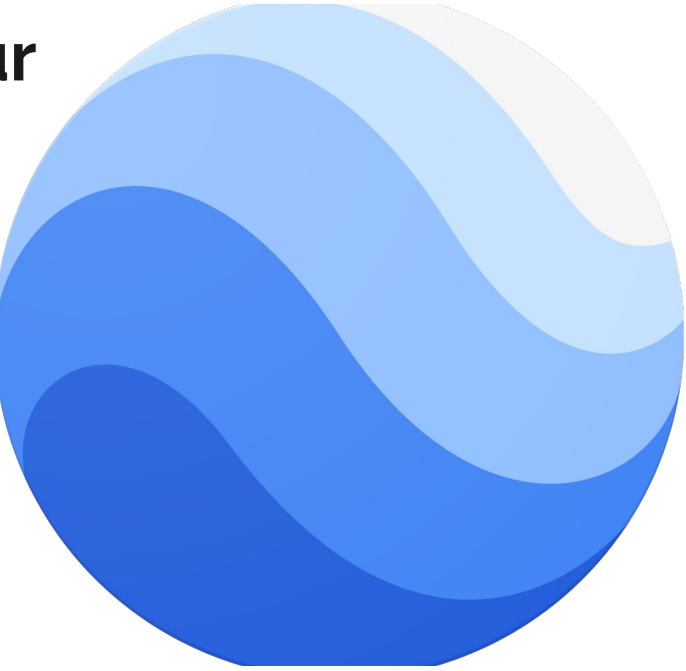

## **Due Date: December 17.**

## **Step 5: Adobe Spark**

Adobe Spark allows you to "transform your ideas into stunning visual stories."

Make sure you have Adobe Spark/Adobe Creative Cloud on your laptop. If not, please let me know.

Using Adobe Spark, you can create a "slide show" with a voice over.

When you open Spark, you must select **Video**.

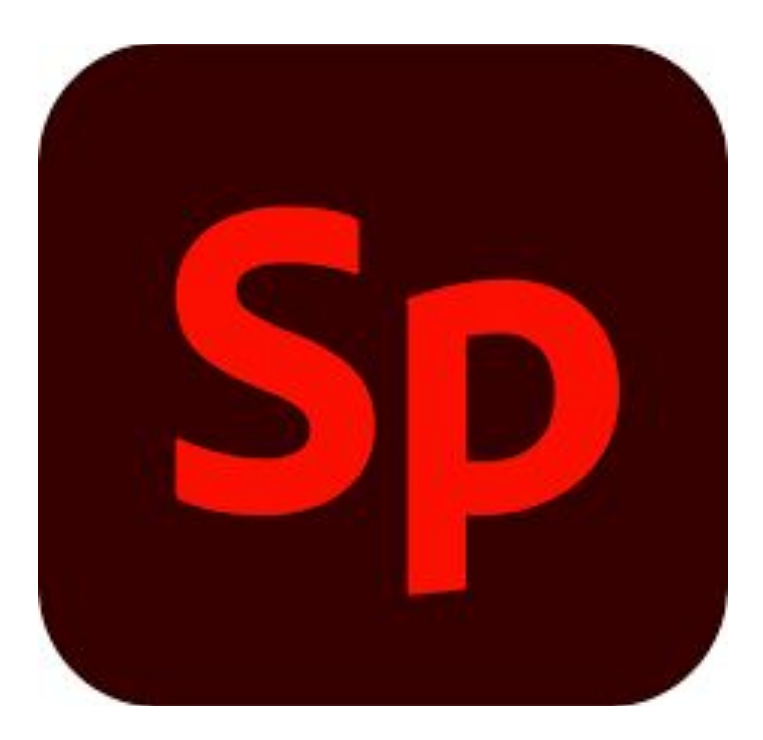

## **Adobe Spark**

To create your video, find royalty-free and copyright-free images and videos of your location.

The order of your "slides" should be the same as the order of locations in your Google Tours.

Think carefully about your use of fonts and colors. The only restriction is that the video must be **widescreen**.

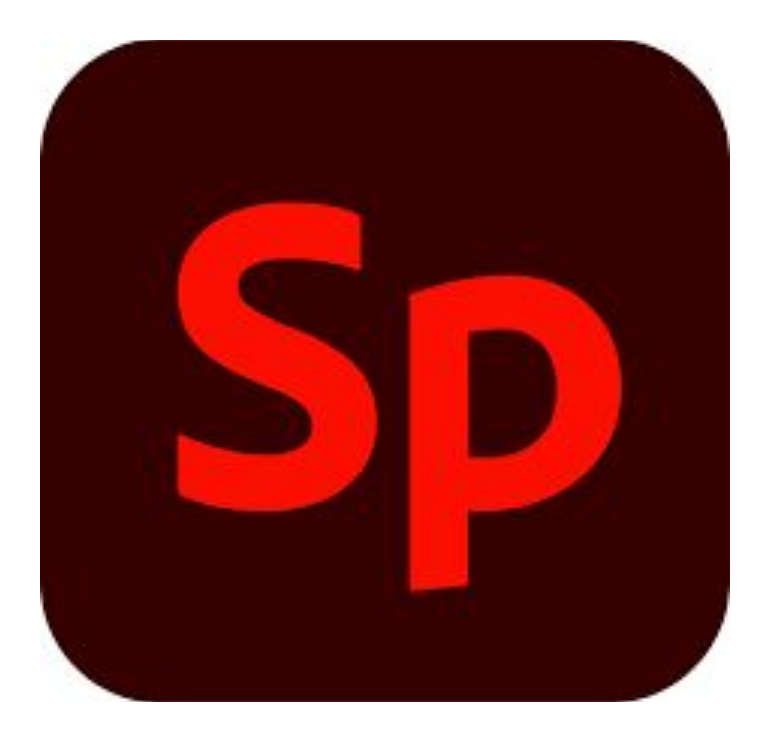

## **Adobe Spark**

When recording your voice over,

1. Each slide should have a separately voice over. 2. Speak slowly and speak clearly. 3. Get to what is essential. 4. Be mind of any background noise. 5. If you mess up, re-record.

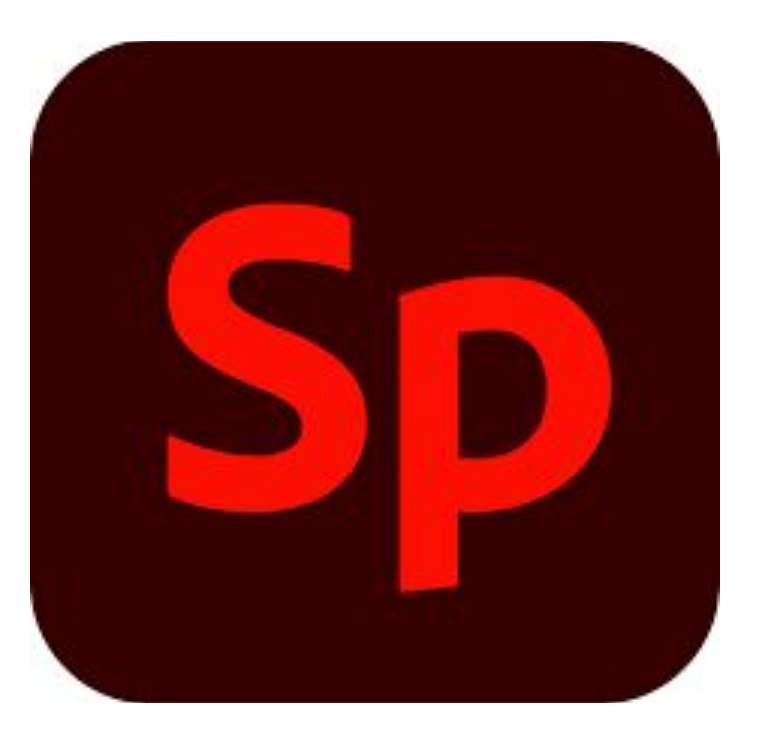

## **Adobe Spark**

Remember, this video will be public. You need to do your best work!

Get feedback from your friends and family. Do they find the presentation informative? Engaging? Well-produced?

When you are finished, share your Adobe Spark project with me.

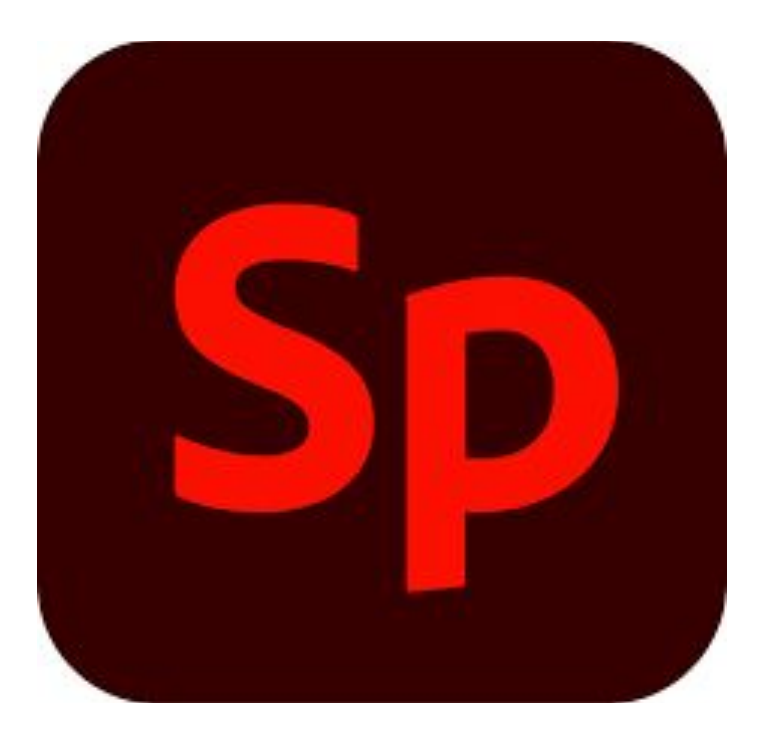

## **Due Date: January 8**